#### COMO DESCARGAR JOINME

PROGRAMA PARA COMPARTIR PANTALLA A UN GRUPO

## DIRECCION DE DESCARGA

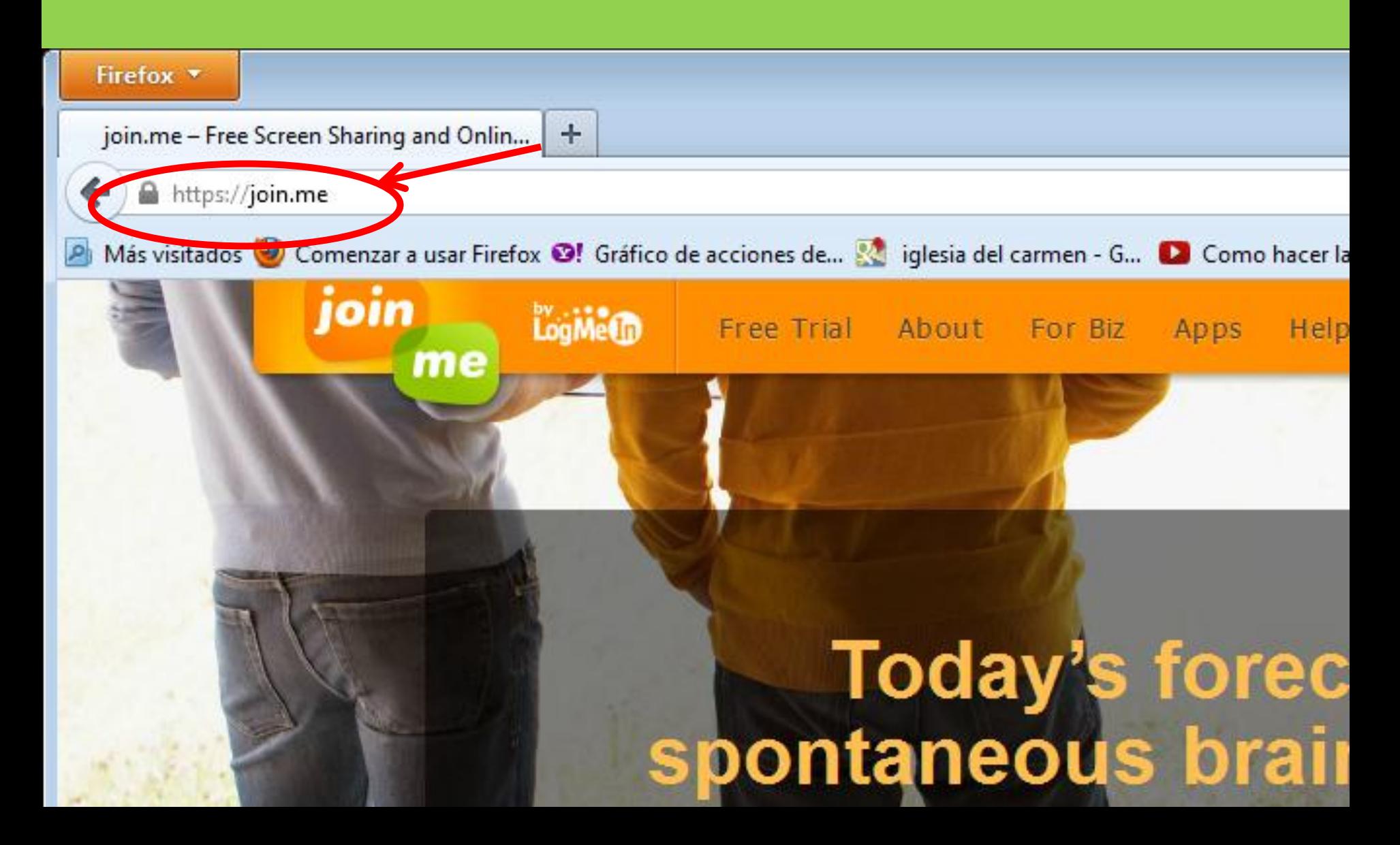

# OPCIÓN BASIC

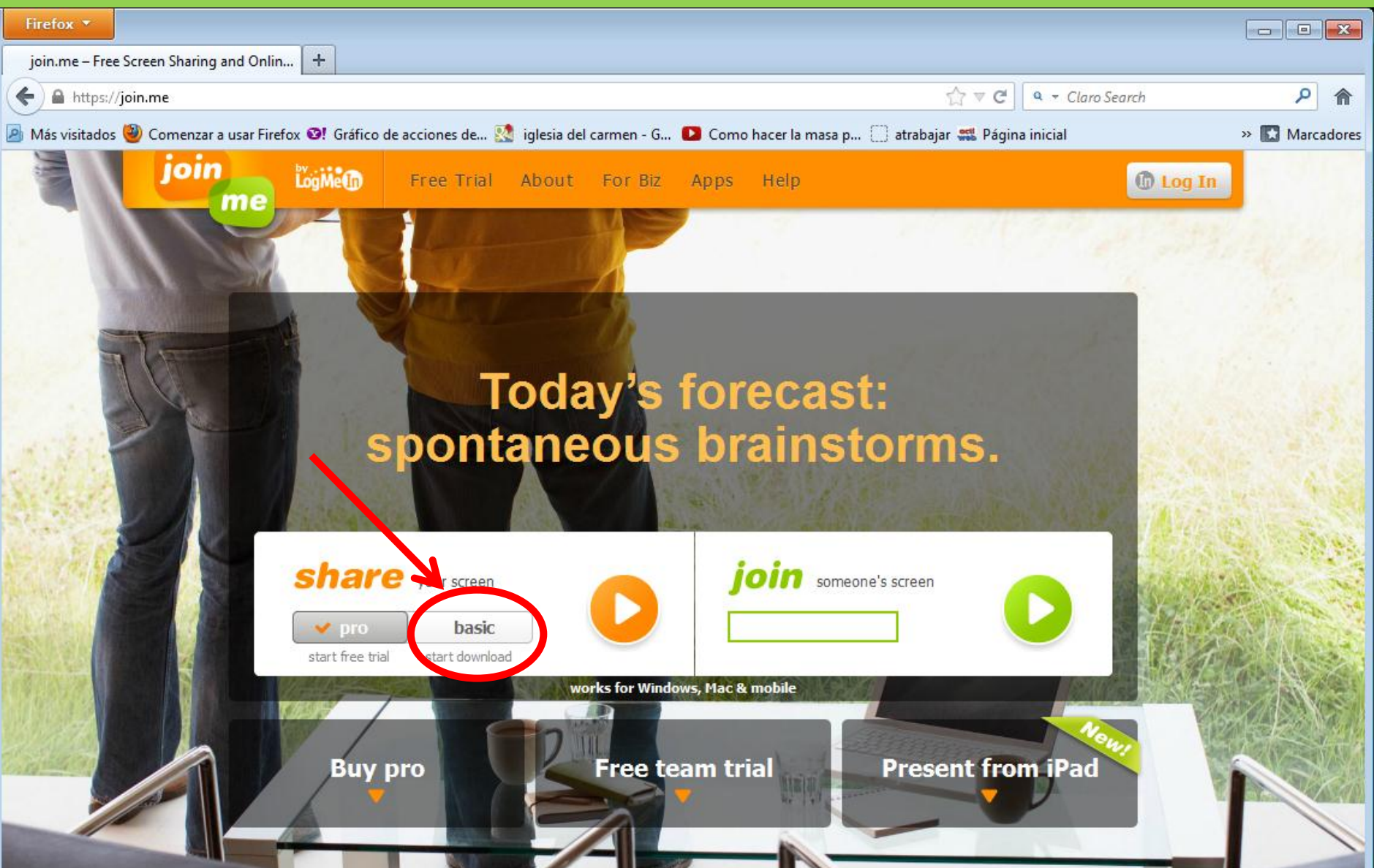

## Hacemos click en el triangulo

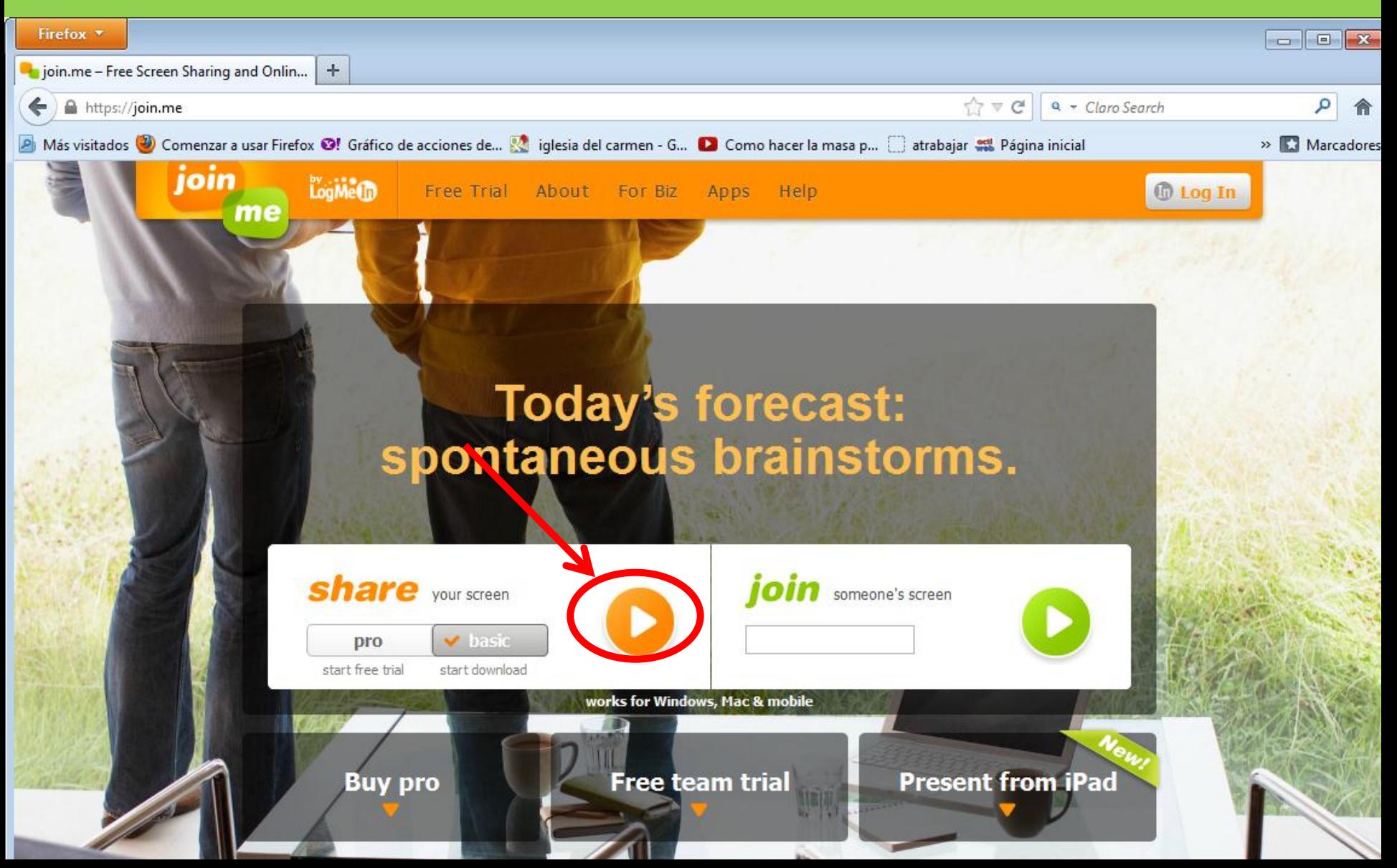

#### GUARDAMOS ARCHIVO

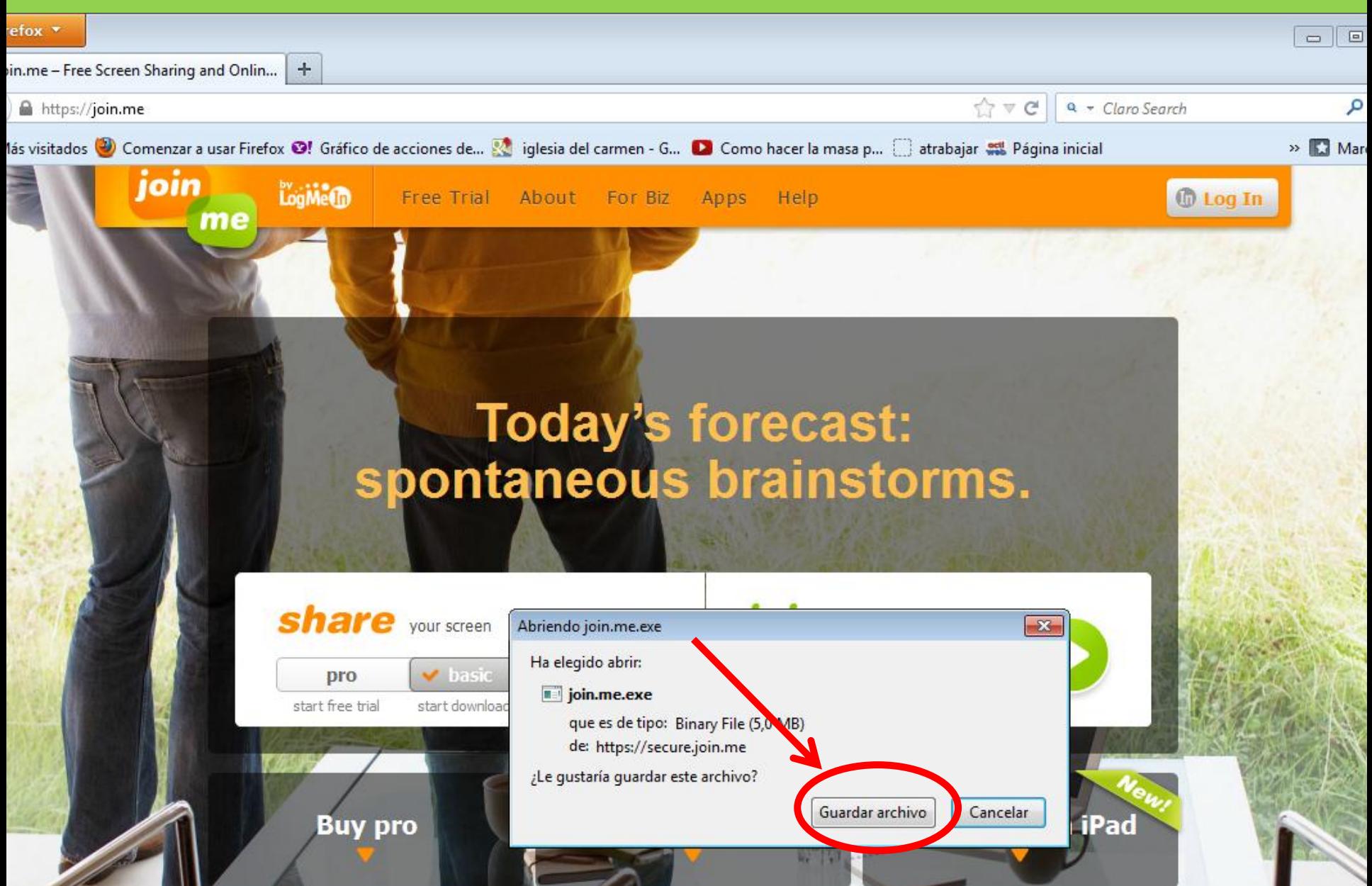

#### UNA VEZ DESCARGADO LE DAMOS A **EJECUTAR**

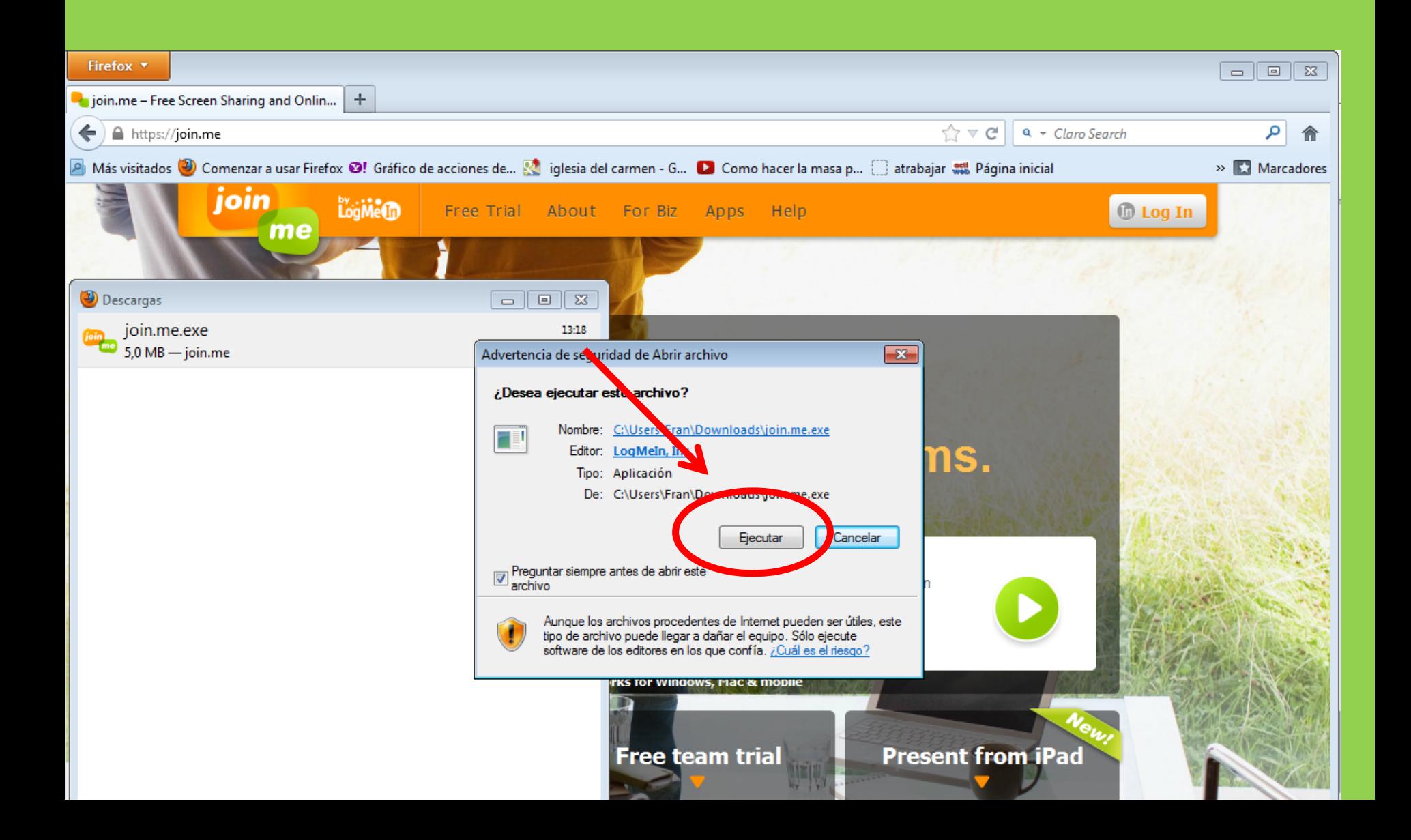

### Y LISTO .. YA TENEMOS JOINME

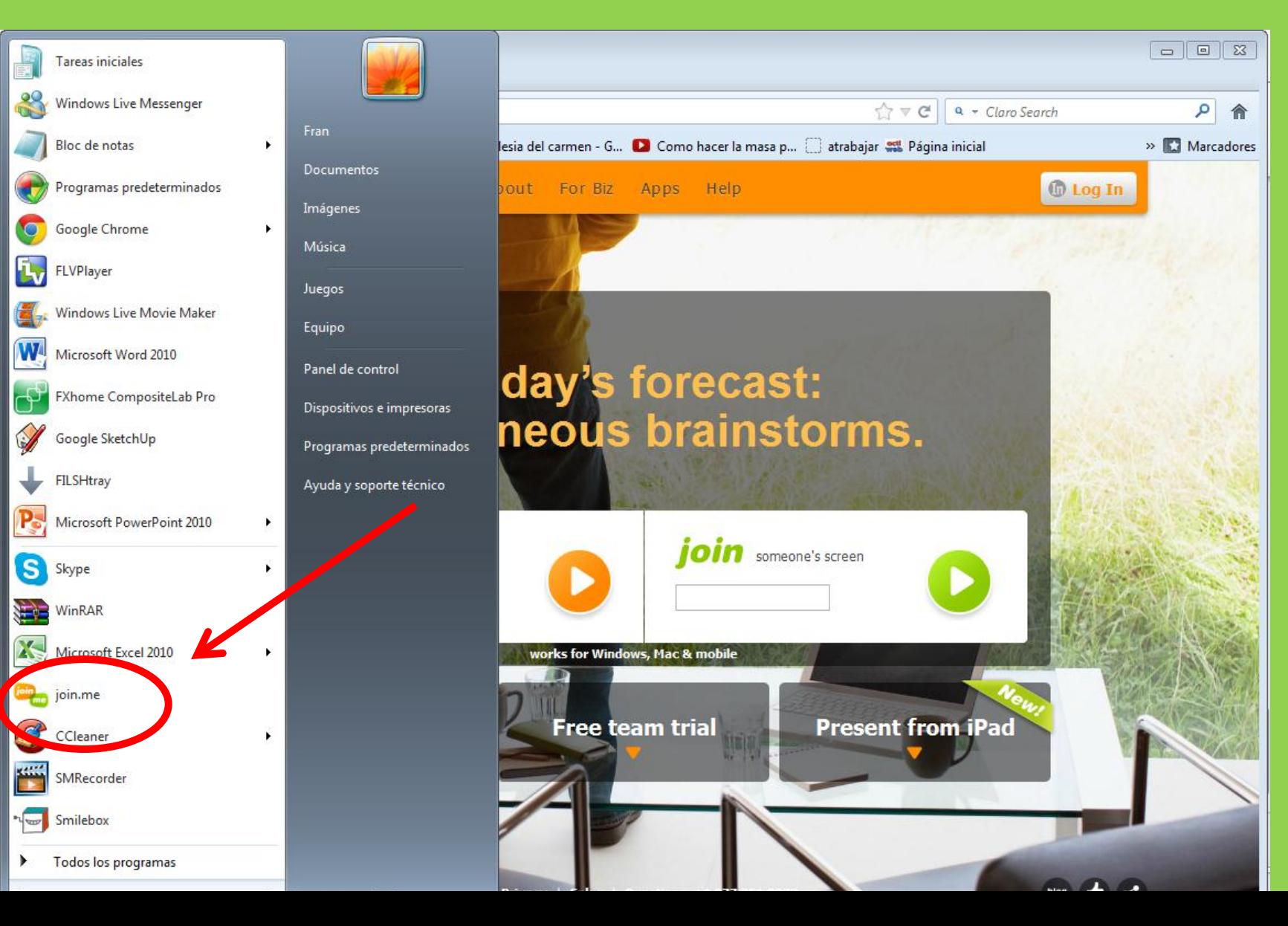